## **[Modelowanie widowni](http://brasil.cel.agh.edu.pl/~14sksadowski/?page_id=132)**

W powyższej części kursu udało nam się stworzyć domknięty model pomieszczenia, nie uwzględniliśmy jeszcze jednak rozmieszczenia powierzchni widowni i jej pochłaniania. W programach do modelowania akustyki wnętrz, takich jak używany przez nas CATT-Acoustic, widownię najczęściej przedstawia się jako prostopadłościenny blok o wysokości 0,8 m (więc nie trzeba "rzeźbić" żadnych ławek). Algorytm oprogramowania podejmuje decyzję o domknięciu modelu na podstawie ilości powierzchni, przez które musi przejść dźwiek, zanim wydostanie się "na zewnątrz" – jeżeli liczba ta jest nieparzysta, model jest oceniony jako domknięty. Z tego powodu musimy wyciąć powierzchnię pod podłogą – pozostawienie pierwotnej płaszczyzny sprawia, iż promień fali akustycznej musi przebić aż 3 powierzchnie pochłaniające dźwięk, znacząco zaburzając wyniki symulacji.

Ponownie potrzebujemy 4 pomocniczych punktów – blok widowni oddalony jest od płaskiej części Sali oraz bocznych i tylnej ściany o 1 m.

26 0 4 lock(3 4 5) 27 4 4 lock(3 4 5) 28 4 17 lock(3 4 5) 29 0 17 lock(3 4 5)

Kolejne 4 punkty opisujące górną część widowni definiujemy 0.8 m wyżej niż punkty 26-29 (jak widać poniżej współrzędne x oraz y pozostają takie same, tworząc blok widowni):

30 x(26) y(26) z(26)+0,8 31  $x(27)$   $y(27)$   $z(27)+0,8$ 32 x(28) y(28) z(28)+0,8 33 x(29) y(29) z(29)+0,8

Po stworzeniu powyższych punktów jesteśmy gotowi, aby zdefiniować nowe powierzchnie:

[9 podloga\_wid /26 5 2 3 4 29 28 27/ parkiet] [10 widownia\_tyl /29 33 32 28 / widownia] [11 widownia bok /28 32 31 27/ widownia] [12 widownia front /26 27 31 30/ widownia] [13 widownia\_gora /30 31 32 33/ widownia]

Na każdą z powierzchni widowni nałożymy materiał o nazwie widownia, najpierw zdefiniujemy jeszcze 2 inne materiały odpowiadające pochłanianiu pustej widowni oraz widowni zapełnionej ludźmi:

ABS puste < 40 50 55 60 70 70> {213 193 60} ABS ludzie <50 55 65 70 80 80>

Na początek pod materiał o nazwie widownia przypiszmy parametry materiału puste przy pomocy

polecenia:

## ABS widownia=puste

Ostatecznie nasza Sala wygląda następująco:

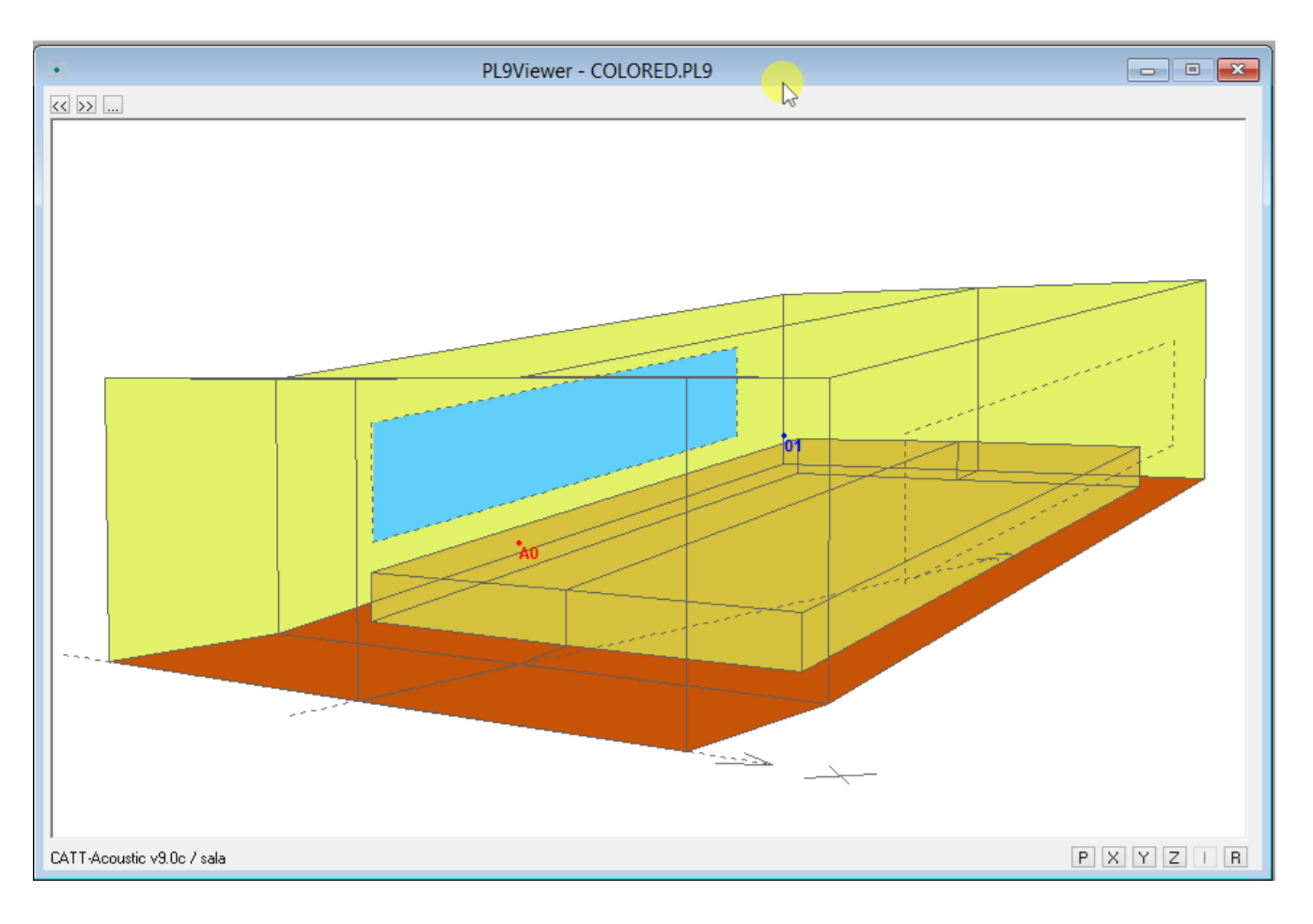